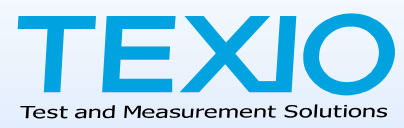

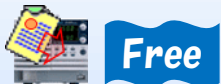

# PSW シリーズテストモード設定アプリケー

セキュリティの関係で通常の USB メモリの利用が許されない環境でも、通信(USB/LAN)から ステップを設定しテストモードが利用できるように、アプリケーションの無償配布を始めました。 本アプリではステップの転送以外にもテストモードのデータ編集・設定データの簡易グラフ表示・ 簡易リモート制御ができます。

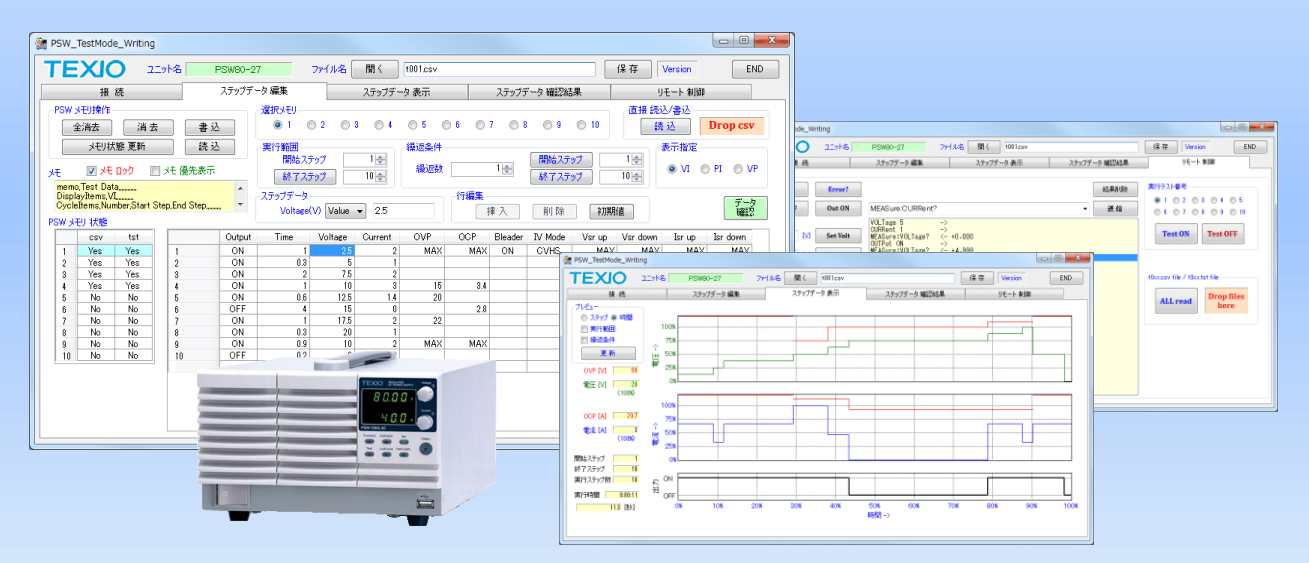

# ★アプリケーションの仕様

- ・PSW シリーズの同時制御台数 1台
- ・本体内のテストモードのステップの読み書きが可能
- ・ステップのデータの編集と設定値の簡易グラフ表示
- ・ステップのファイルは USB メモリと同一書式
- ・リモートコマンドによる動作確認が可能
- ・USB 通信(USB-CDC ACM クラスの仮想ポート)
- ・LAN 通信(IPv4 の TCP/IP ソケット通信) ※1  $\cdot$  OS Windows 7/8/10  $*$ <sup>2</sup>

# ★PSW のテストモードデータの簡単操作!

PSW シリーズのテストモードのステップを PC から 読込み・書込み・消去が簡単に行えます。

# ★テストモードの読み書きの方法が3種類!

- ・ステップ編集画面を利用した読み書き
- ・指定メモリへの csv ファイルの直接読み書き
- ・t0\*\*.csv の PSW 指定ファイル名に対応した読み書き

#### ★ t0\*\*.csv ファイル名の形式は複数選択可能!

t0\*\*.csv 形式では\*\*がメモリ番号を示しています。 このファイル名に限り複数のファイルをドラッグ&ドロッ プの1回の操作で対象メモリへ書き込めます。

# ★ステップデータの編集機能!

テストモードのステップを編集画面で簡単に作成できま す。 また、初期値のファイルを保存して csv ファイルの 雛形を簡単に作成できます。

csv ファイル形式なのでステップ数が多い場合、表計算 などのアプリケーションで編集した後にコピーペーストで 再編集も可能です。

# ★ステップデータの簡易グラフ表示!

設定電圧・設定電流・OVP・OCP の値をグラフにて確認 できます。グラフの横軸に時間またはステップの選択が 可能です。 (OVP と OCP は PSW と接続時に表示)

#### ★設定値確認機能!

PSW と接続時にステップデータの値が設定可能かを確 認する機能があります。

# ★リモート制御でテストモードの実行確認機能!

実行するテストメモリ番号を選択して Test ON ボタン をクリックするだけで簡単に実行確認ができます。 また、テキスト入力の他に出力設定や測定等の一部の コマンドは専用のボタンが用意されています。

#### ※1)無線 LAN での動作は保証できません、※2)Windows7/8/10 および Excel は米国 Microsoft Corporation の登録商標です。

●本アプリケーションは予告なく改良、変更することがあります。●このカタログに掲載した写真は印刷の条件により実際の色と異なる場合があります。

#### 株式会社 テクシオ・テクノロジー **TEXIO TECHNOLOGY CORPORATION**

本 社 〒222-0033 横浜市港北区新横浜 2-18-13 藤和不動産新横浜ビル 7F お問い合わせは各営業所へどうぞ。 http://www.texio.co.jp

●北日本営業所 〒330-0801 さいたま市大宮区土手町 1-2 TEL.048-780-2757 FAX.048-780-2758 ●東日本営業所 〒222-0033 横浜市港北区新横浜 2-18-13 TEL.045-620-2305 FAX.045-534-7181 ●中日本営業所 〒464-0075 名古屋市千種区内山 3-31-20 TEL.052-753-5853 FAX.052-753-5855 ●西日本営業所 〒567-0032 大阪府茨木市西駅前町 14-19 TEL.072-631-8055 FAX.072-631-8056 アフターサービスに関しては下記サービスセンターへ ●サービスセンター 〒222-0033 横浜市港北区新横浜 2-18-13 TEL.045-620-2786 FAX.045-534-7183

# ステップデータ 編集・転送画面

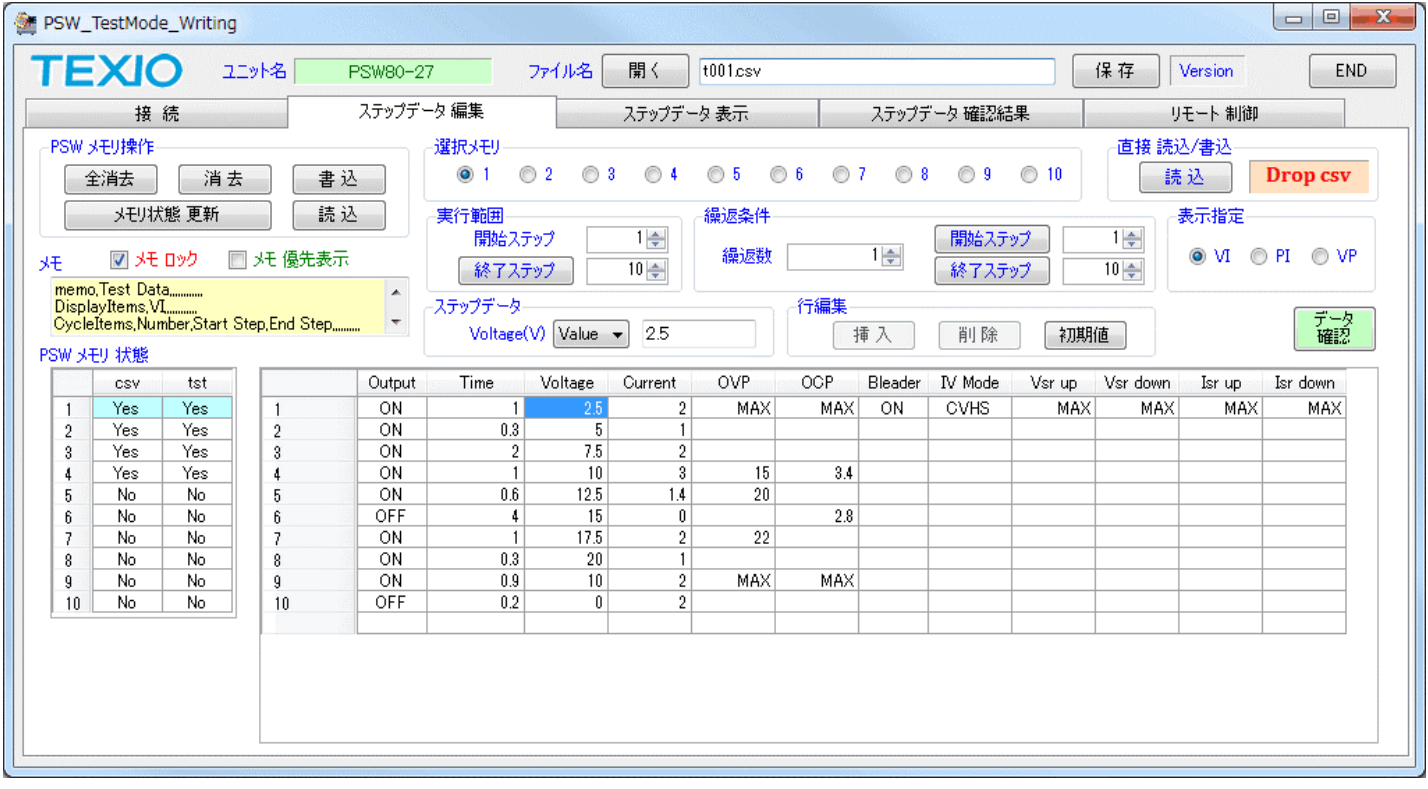

ステップデータ イメージ表示画面

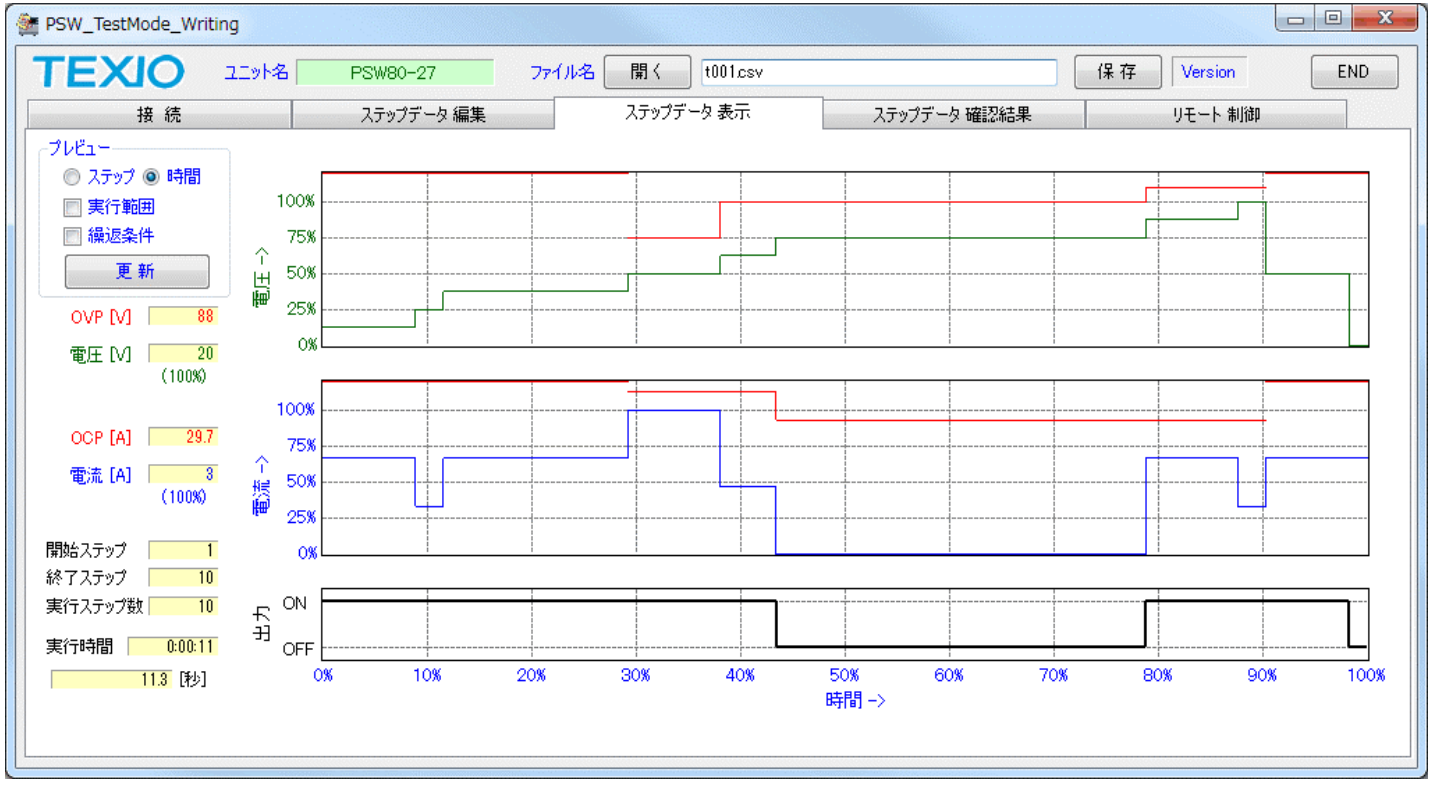

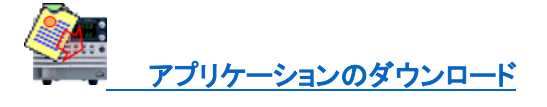